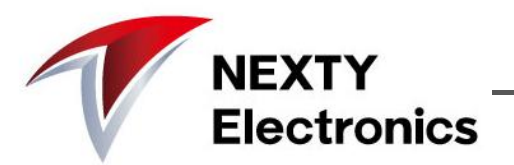

### **株式会社ネクスティ エレクトロニクス**

#### NEXTY ELECTRONICS CORPORATION

## **Kickstart for Wayland Client**

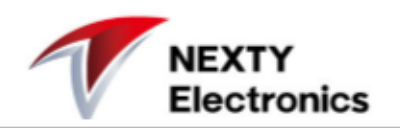

In this document, I want to explain the basic step to use new HMI Framework<sup>1</sup> for Wayland Client.

Here is a sample code in wayland source named "simple-egl"<sup>2</sup>, some people who use opengl may know it. I will use it to explain.

- Global architecture
- How-to

\*1:homescreen-service(referred as **HS**), windowmanager-service(referred as **WM**) \*2:https://cgit.freedesktop.org/wayland/weston/tree/clients/simple-egl.c

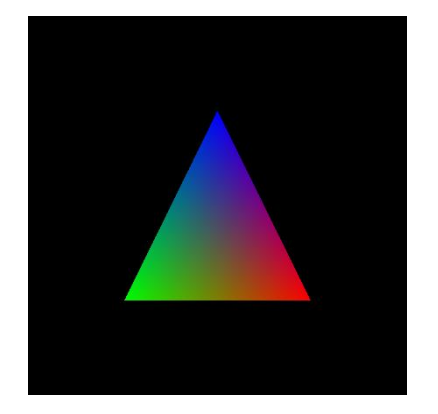

### **Global architecture**

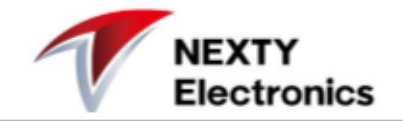

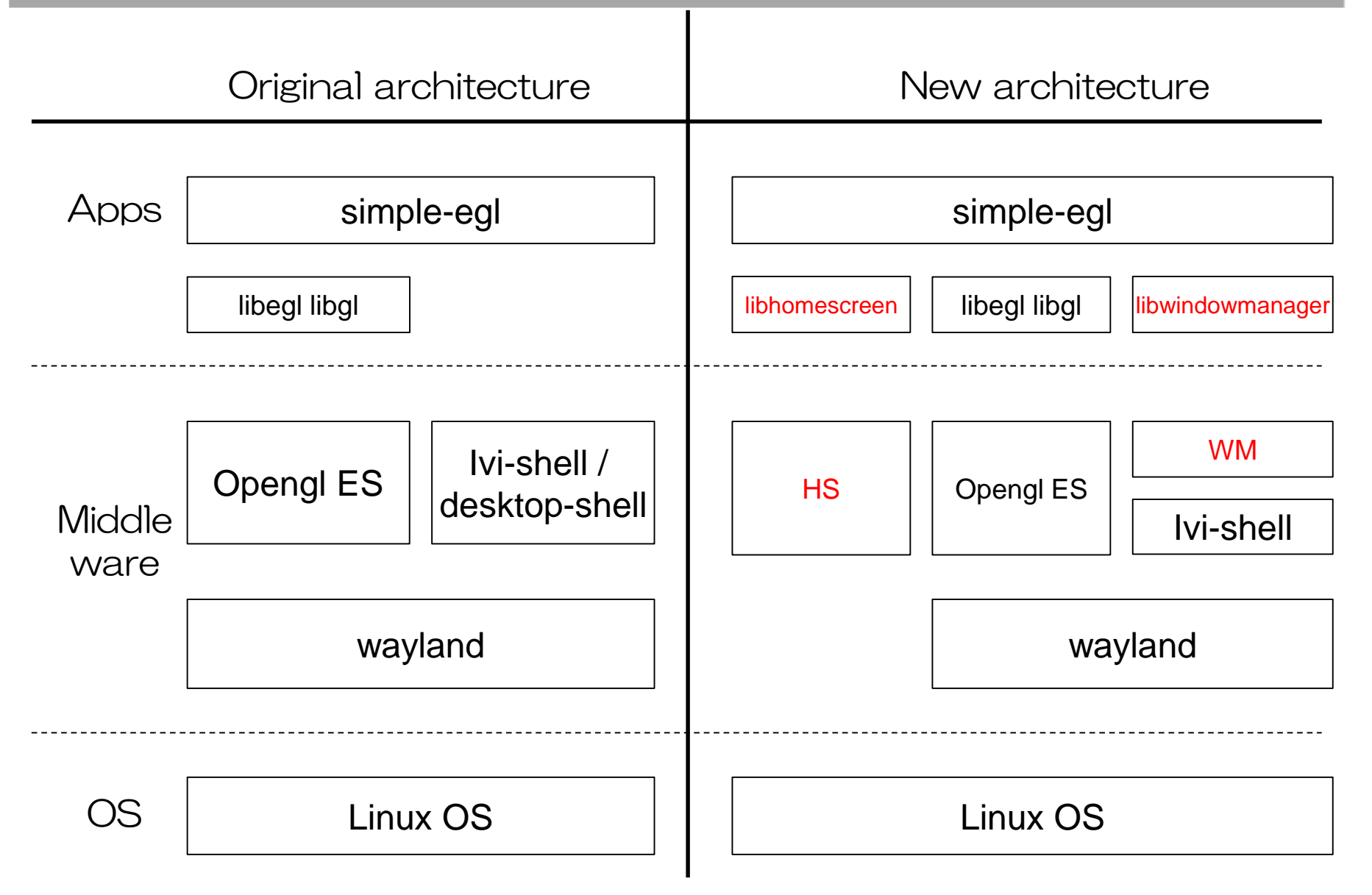

# **How-to (new HMI Framework)**

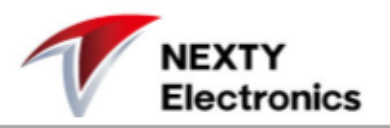

These three steps need to do by using new HMI Framework.

#### $\triangleright$  Launch simple-egl

When user click the icon on homescreen, HS will launch "simple-egl", and send TapShortcut event to application.

### Get ivi surface id from WM

Using requestSurface() API in WM, "simple-egl" can use surface id given by wm for ivi surface.

#### $\triangleright$  Display surface

Using activeSurface() API in WM, "simpleegl" can display its surface on the monitor.

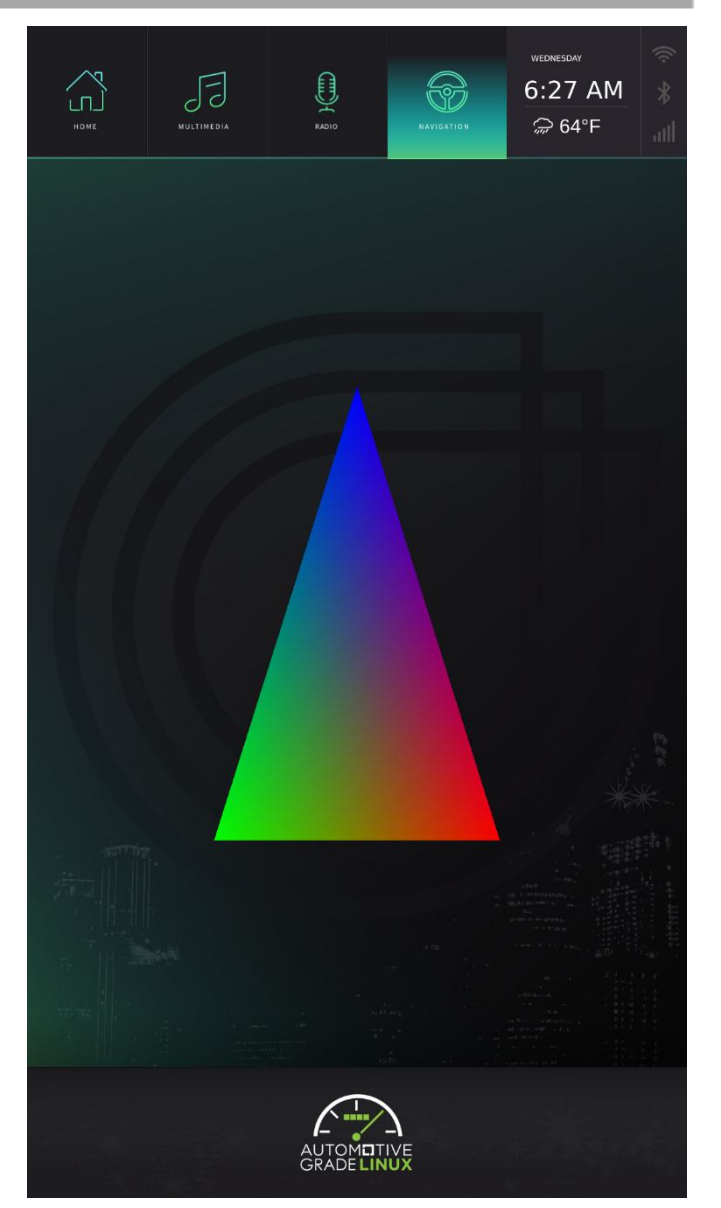

# **How-to (HMI sequence)**

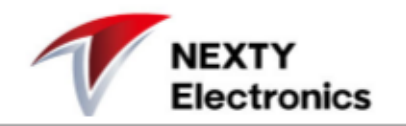

This is the sequence for using new HMI Framework. You can found full version in https://wiki.automotivelinux.org/windowmanager.

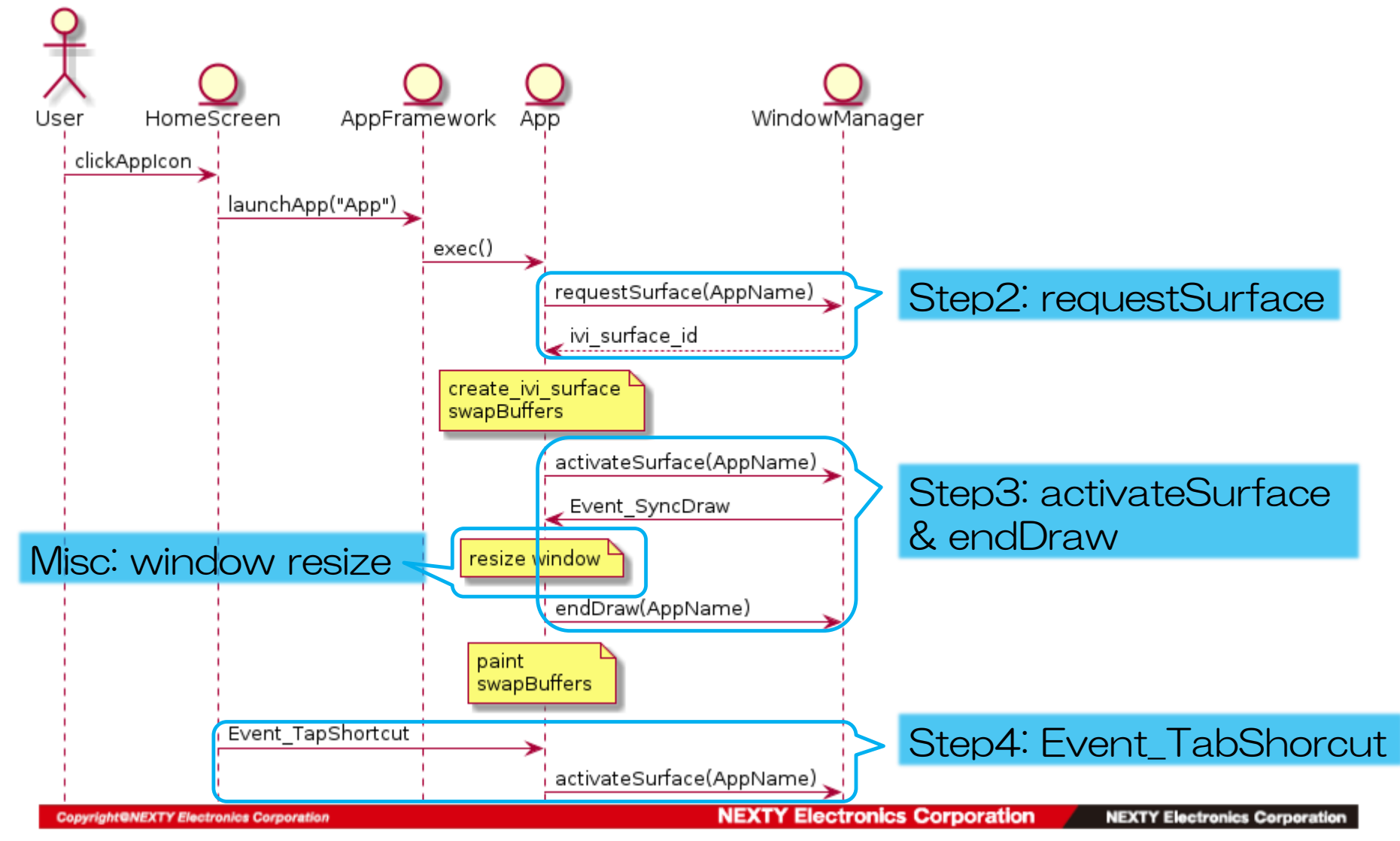

### **Step1: Preparing**

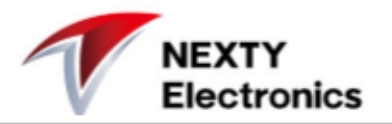

#### First we should add two header files in the source.

#include <libwindowmanager.h> #include <libhomescreen.hpp>

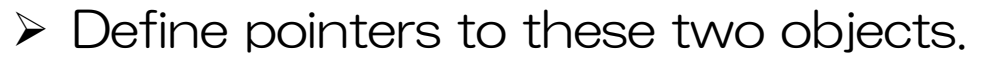

LibHomeScreen\* hs: LibWindowmanager \*wm;

 $\triangleright$  Define application name using by HS, WM. Here we use "Navigation" as sample.

string app\_name = string("Navigation");

Get port and token from application arguments.

```
int port = strcol(array[1], NULL, 10);string token = \text{arav}[2];
```
 Add libhomescreen and libwindowmanager librarys into CMakeLists.txt

```
libwindowmanager.so
libhomescreen.so
```
## **Step2: requestSurface**

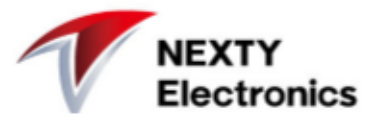

 $\triangleright$  Initialize libwindowmanager object pointer.

```
wm = new LibWindowManager();
if (init wm (wm, \omegaindow) != 0) {
    fini egl(sdisplay);
    if (display.ivi application)
        ivi application destroy(display.ivi application);
    if (display.compositor)
        wl compositor destroy(display.compositor);
    wl registry destroy(display.registry);
    wl display flush (display.display);
    return -1;
```
#### Init libwindowmanager

```
if (wm->init(port, token.c str()) != 0) {
    HMI ERROR("simple-egl", "wm init failed. ");
    return -1;
```
 $\triangleright$  requestSurface for simple-egl.

```
json object *obj = json object new object();
json object object add(obj, wm->kKeyDrawingName, json object new string(app name.c str()));
g id ivisurf = wm->requestSurface(obj);
if (g id ivisurf < 0) {
    HMI ERROR("simple-egl", "wm request surface failed ");
    return -1:
```
### **Step3: activateSurface & endDraw**

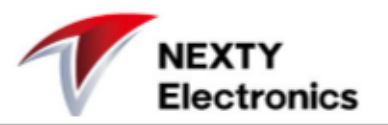

We need request a surface id before using it in create ivi surface. And after that, we can display this surface by activateSurface().

```
eglSwapBuffers(window.display->egl.dpy, window.egl surface);
json object *obj = json object new object();
json object object add(obj, wm->kKeyDrawingName, json object new string(app name.c str()));
json object object add(obj, wm->kKeyDrawingArea, json object new string("normal.full"));
wm->activateSurface(obj);
```
#### And call endDraw in Event SyncDraw().

```
wm->set event handler (LibWindowmanager::Event SyncDraw, [wm, window] (ison object *object) {
    const char *label = json object get string(
        json object object get(object, wm->kKeyDrawingName));
    const char *area = json object get string (
        json object object get(object, wm->kKeyDrawingArea));
    json object *obj = json object new object();
    json_object_object_add(obj, wm->kKeyDrawingName, json_object_new_string(app_name.c_str()));
    wm->endDraw(obj);
```
### **Step4: Event\_TabShorcut**

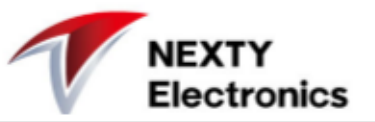

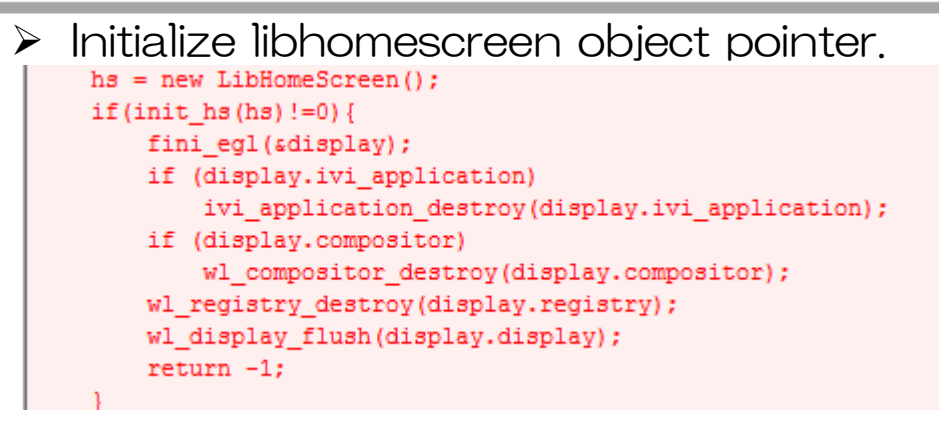

Init libhomescreen and set event handler for Event\_TapShortcut.

```
int
init hs (LibHomeScreen* hs) {
    if(hs->init(port, token)!=0)
    €
        HMI ERROR("simple-egl", "homescreen init failed. ");
        return -1;hs->set_event_handler(LibHomeScreen::Event_TapShortcut, [](json_object *object){
        const char *application name = json object get string(
            json object object get (object, "application name"));
        HMI DEBUG ("simple-egl", "Event TapShortcut application name = %s ", application name);
        if (strcmp (application name, app name.c str()) == 0)
            HMI DEBUG ("simple-egl", "try to activesurface %s ", app name.c str());
            json_object *obj = json_object_new_object();
            json object object add(obj, wm->kKeyDrawingName, json object new string(app name.c str()));
            json object object add(obj, wm->kKeyDrawingArea, json object new string("normal.full"));
            wm->activateSurface(obj);
    \mathcal{V}return 0;
```
## **Misc: Window resize**

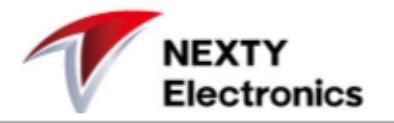

After Step1<sup>~</sup>4, we can run this application and display normally.

But there is on more thing may be need to do.

In the original simple-egl, window is resized in the ivi\_surface\_listener callback. It can be done in the Event\_SyncDraw, instead of ivi\_surface\_listener.

```
wm->set event handler(LibWindowmanager::Event SyncDraw, [wm, window](json object *object) {
    const char *label = json object get string (
        json object object get(object, wm->kKeyDrawingName));
    const char *area = json object get string (
        json object object get(object, wm->kKeyDrawingArea));
    HMI DEBUG("simple-eql", "Surface %s got syncDraw! Area: %s. ", label, area);
    if ((wm->kStrLavoutNormal + "." + wm->kStrAreaFull) == std::string(area)) {
        wl egl window resize (window->native, 1080, 1488, 0, 0);
        window->geometry.width = 1080;window->geometry.height = 1488;
    else if ((wm->kStrLayoutSplit + "." + wm->kStrAreaMain) == std::string(area) ||
             (wm->kStrLayoutSplit + "." + wm->kStrAreaSub) == std::string(area)) {
        wl egl window resize(window->native, 1080, 744, 0, 0);
        window->geometry.width = 1080;window->geometry.height = 744;
    if (!window->fullscreen)
        window-\text{window size} = \text{window-}\text{y:}json_object *obj = json_object_new_object();
    json object object add(obj, wm->kKeyDrawingName, json object new string(app name.c str()));
    wm->endDraw(obj);
```
# **Thank you very much!**

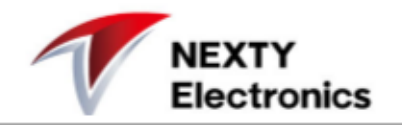

Above all, we just finish the Wayland Client with new HMI Framework.

There is a full sample code in AGL gerrit.

https://gerrit.automotivelinux.org/gerrit/gitweb?p=src/libhomescreen.git;a=tree;f=s ample/simpleegl;h=3b6a583636567cc5cbb41b46559b4e57ce00d7dd;hb=62e013c3bfa1 ba66ceb459b5cc5e733335e8d6e7